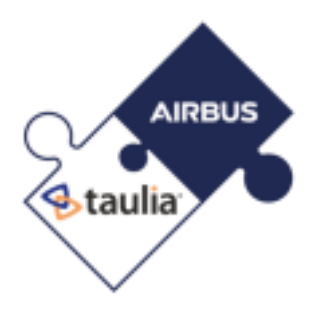

---------------------------------------------------------- English Version---------------------------------------------------------

Dear Airbus Supplier, Navblue Supplier, ATR Supplier, UpNext Supplier,

You are now one step away from enjoying 24/7 visibility into invoice and payment status, comprehensive supplier self-services and eInvoicing capabilities – entirely FREE of charge. We would like to invite you to start transmitting your documents in PDF format via email through the Taulia Portal.

# **WHO CAN SEND A PDF INVOICE VIA EMAIL TO BE PROCESSED?**

To send a PDF invoice to Airbus, you must be a registered user for your company. You or another person at your company already has received an invitation to the Taulia Portal [\(https://eu-portal.taulia.com/\)](https://eu-portal.taulia.com/) and completed the registration.

In case you don't have access to the Portal, please confirm internally who is the active admin of the account and follow the steps below for getting access to the Portal:

### **[Q. How do I add or deactivate users?](https://support.taulia.com/articles/en_US/Agent_Knowledge_Base/Q-How-do-I-add-or-deactivate-users/?q=add+new+user&l=en_US&fs=Search&pn=1)**

In case additional help is needed, please do not hesitate to reach out to the Taulia Support Team at:

# **[Contact Taulia Support](https://support.taulia.com/pkb_contact?b=&l=en_US)**

### **WHAT IS REQUIRED?**

- 1) Complete Portal registration a[t](https://eu-portal.taulia.com/) **<https://eu-portal.taulia.com/>**
- 2) Stop invoice submission using the current email address *invoices-airbus*[commercial@schaetzl.com](mailto:invoices-airbus-commercial@schaetzl.com)**,** or [invoices-airbus-helicopters@schaetzl.com,](mailto:invoices-airbus-helicopters@schaetzl.com) or [invoices-airbus](mailto:invoices-airbus-defenceandspace@schaetzl.com)[defenceandspace@schaetzl.com,](mailto:invoices-airbus-defenceandspace@schaetzl.com) o[r Invoices-airbus-stelia@schaetzl-invoice.com,](mailto:Invoices-airbus-stelia@schaetzl-invoice.com) or [Invoices](mailto:Invoices-airbus-pag@schaetzl-invoice.com)[airbus-pag@schaetzl-invoice.com,](mailto:Invoices-airbus-pag@schaetzl-invoice.com) or [invoices.demonstrators@airbus.com,](mailto:invoices.demonstrators@airbus.com) even if this mail address is again mentioned in the PO you're receiving, starting today to avoid duplicated invoices and payment delays

3) Fill out the compliance details in the Taulia Portal from the section My Details > Compliance Settings. This only needs to be done once and will carry through for all future invoices. Please read the article below for more information on how to complete this step:

# **[Q. How do I manage my invoice compliance details?](https://support.taulia.com/articles/en_US/Agent_Knowledge_Base/Q-How-do-I-enter-my-invoice-compliance-details-000003624/?q=compliance&l=en_US&fs=Search&pn=1)**

## **WHAT NEEDS TO BE INCLUDED ON THE INVOICE?**

- PDF document (invoice/credit note) must be exported directly from your software/finance system - other file formats such as Word, Excel, etc. are not accepted
- When you are sending Purchase Order based invoice the Purchase Order number must be included on invoice
- Where Purchasе Orders have multiple lines, the line must be referenced on the invoices against the relevant charge/line
- Attachment handling: You can send an email with a single invoice with additional attachments, which could be any type of supporting documentation OR you send an email with multiple invoices attached but no attachments.
- The invoice(s) must be sent no later than 30 days after the date of creation otherwise the invoice will be rejected, Airbus recommends sending the invoice as soon as created.

Once you have sent your PDF invoice to this email address, it is no longer necessary to send copy paper invoices. Sending multiple copies of invoices could result in additional checks and potentially processing delays.

# ● **Additional Required Fields:**

- o Purchase Order Line Item Number
- o Delivery Note
- o Service Delivery Date (Required for German Suppliers)
- o Unit of Measure
- o Quantity
- o Unit Price
- o Supplier VAT Number
- o Buyer VAT Number
- o Bank Details (IBAN; Bank Account Number; Bank Name)
- o Credit Reason (for Credit Note Submission)
- o Original Invoice Date (for Credit Note Submission)
- o Original Invoice Number (for Credit Notes Submission)
- o Currency
- o Exempt Reason (Required for 0% exemption and Reverse charge rates)
- o Tax Rate (Required if applicable)

**Note:** Airbus requires that the Unit of Measure, Quantity and Unit Price are identical between the PO line and invoice line. Discrepancies may lead to Airbus rejecting the invoice for processing.

## **HOW DO I SUBMIT MY INVOICES?**

- 1) Create your PFD invoice as usual your PDF document (invoice/credit note) must be exported directly from your software/finance system
- 2) E-mail your PDF invoice to airbus\_invoices@inboxbytaulia.com

**Note:** If you are currently sending your invoices to a third party, either an Airbus stakeholder or an external stakeholder (NIIT, Conduent, Traxall, DHL, etc…), please continue this process and do not submit these invoices directly to the new Taulia mail address.

# **Annex 1 – LIST OF AIRBUS LEGAL ENTITIES AND SERVICES PROVIDED VIA THE TAULIA SUPPLIER PORTAL**

The deployment of the Taulia Supplier Portal has started in June 2022. It will be divided into different releases in order to progressively integrate all Airbus Divisions. The following Airbus entities have been released since June 2022.

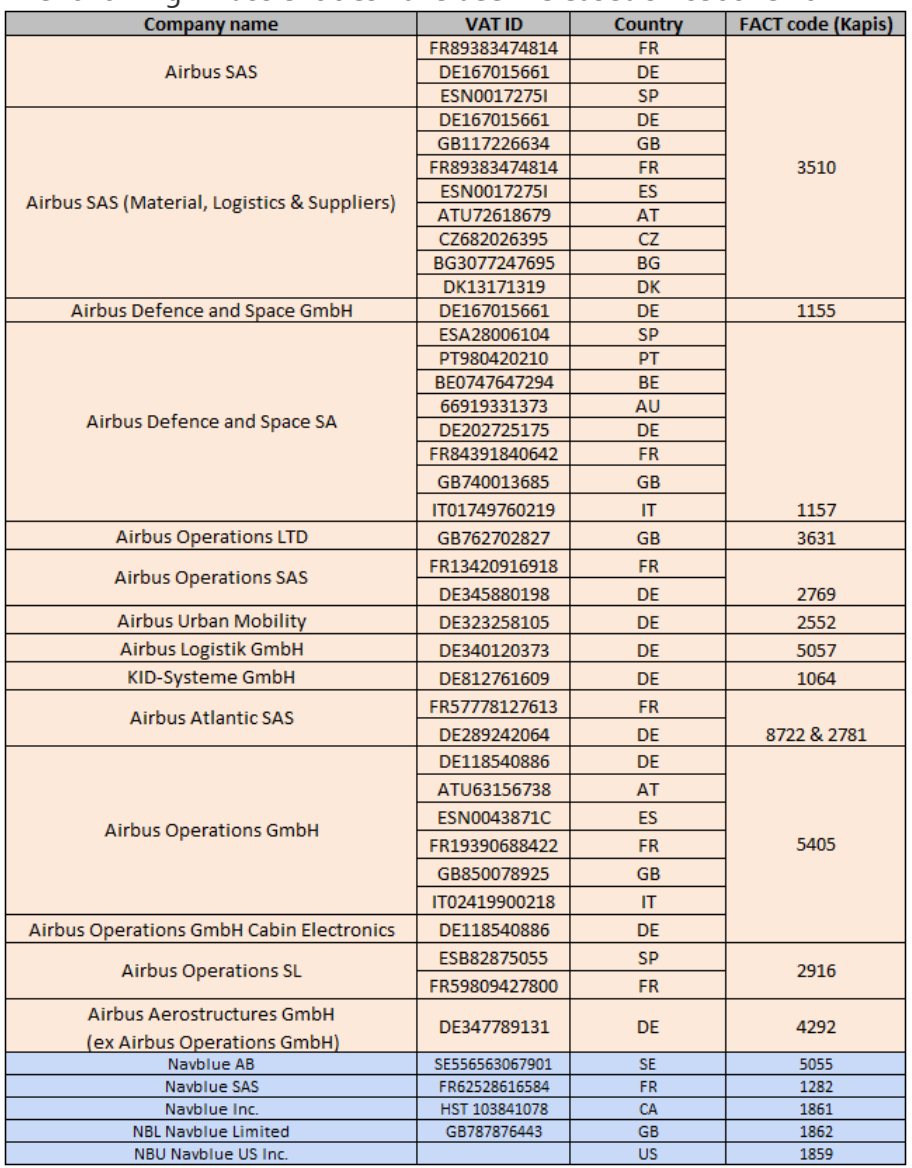

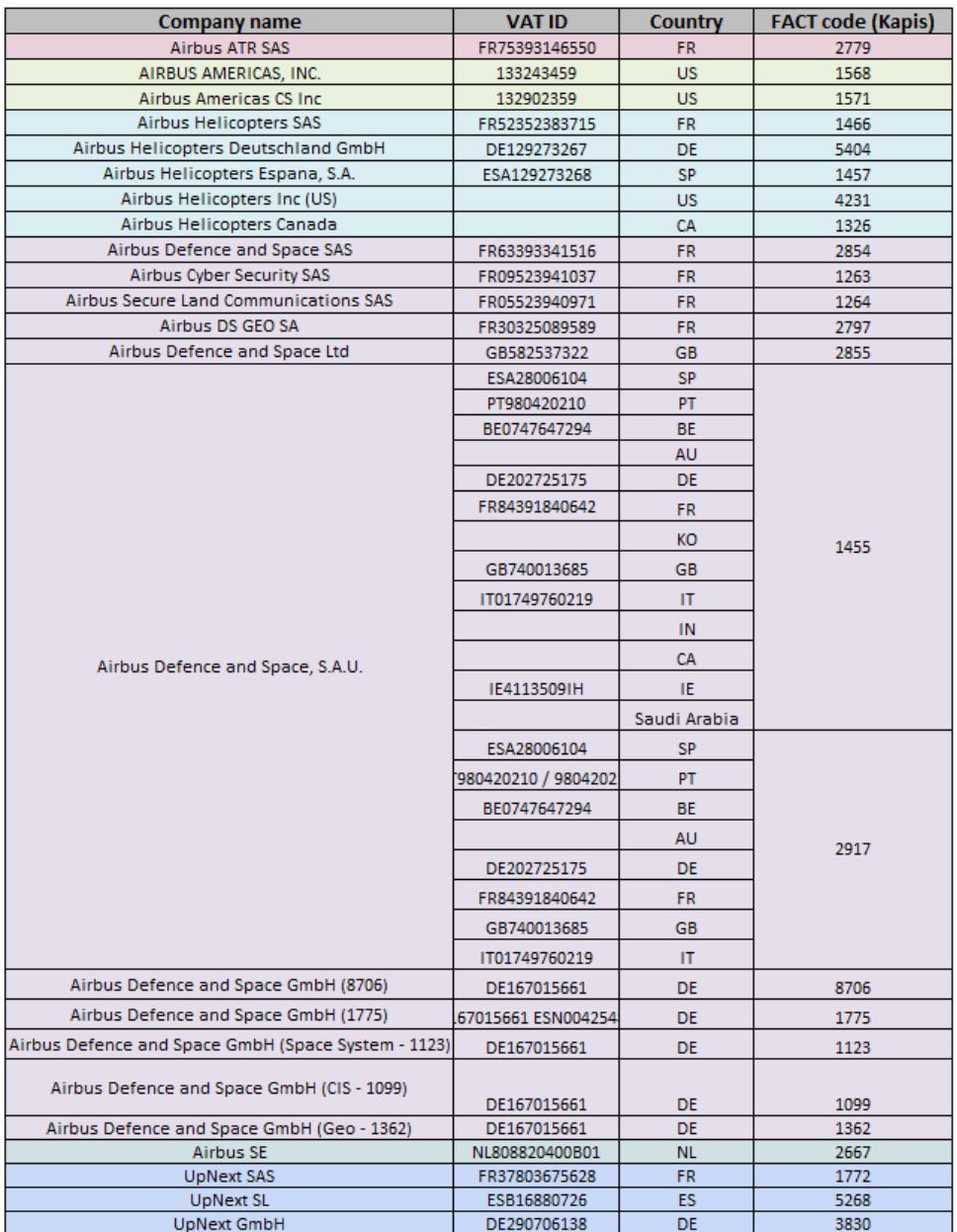

Note for Airbus Defence and Space SA: only the Kapis code 1157 will be deployed in this release 1. The other Kapis codes for this entity will be deployed later during the year.

Note for Airbus Defence and Space GmbH: only the Kapis code 1155 will be deployed in this release 1. The other Kapis codes for this entity will be deployed later during the year.

Entities from the business unit Airbus Defence and Space and Airbus Helicopters will be added to the program by September 2023.

In addition to above mentioned eInvoicing service, the following buying entities are offering early payments for invoices adhering to the global standard payment terms of Airbus:

- Airbus SAS
- Airbus Operations SAS
- Airbus Operations Ltd.
- Airbus Operations GmbH
- Airbus Americas Inc.
- Airbus Atlantic
- Airbus Aerostructures GmbH\*

More detailed information on the planning will be shared with you during the on-boarding process.

\*The scope of the current program for Airbus Aerostructures GmbH covers only the former relationships to Airbus Operations GmbH. The electronic invoicing and early payment option is only available for this particular business. Business transactions to the former company called Premium Aerotec GmbH are to be conducted as is – the scope will be enlarged in the coming months.

### **ERROR HANDLING AND REPORTING**

The Supplier Portal will send Invoice Status Email Notifications to all enrolled users in your organization unless they have explicitly opted out of these notifications using the "Opt Out" feature on the portal. For any errors that the system does not recognize or if the invoice fails to process because of a mismatch, you will be notified and can correct the same invoice and resubmit it, either by re-submitting the invoice or editing via the Portal.

For any additional questions, please review the web pages below:

<https://customers.taulia.com/airbus/> <https://support.taulia.com/>

Many thanks for your collaboration and taking a step toward the digitized future!

Estimado proveedor de Airbus, Navblue, ATR y UpNext :

Se encuentra a solo un paso de poder ver en cualquier día y hora el estado de sus facturas y pagos, así como de contar con completos servicios de autogestión y facturación electrónica, totalmente GRATIS. Queremos invitarle a que comience a transmitir sus documentos en formato PDF por correo electrónico a través del portal Taulia.

# **¿QUIÉN PUEDE ENVIAR FACTURAS EN PDF POR CORREO ELECTRÓNICO PARA SU PROCESAMIENTO?**

Para enviar una factura en PDF a Airbus, debe ser un usuario registrado de su empresa. Usted u otra persona de su empresa ya han recibido una invitación al portal Taulia [\(https://eu-portal.taulia.com/\)](https://eu-portal.taulia.com/) y han efectuado el registro.

Si no tiene acceso al portal, confirme internamente quién es el administrador activo de la cuenta y siga los pasos indicados a continuación para conseguir acceso:

### **P. [¿Cómo añado o desactivo usuarios?](https://support.taulia.com/articles/en_US/Agent_Knowledge_Base/Q-How-do-I-add-or-deactivate-users/?q=add+new+user&l=en_US&fs=Search&pn=1)**

Si necesita asistencia adicional, no dude en ponerse en contacto con el equipo de soporte de Taulia:

#### **[Contacto con el soporte de Taulia](https://support.taulia.com/pkb_contact?b=&l=en_US)**

## **¿QUÉ ES NECESARIO?**

- 1) Complete el registro en el portal e[n](https://eu-portal.taulia.com/) **<https://eu-portal.taulia.com/>**
- 2) Desde hoy, deje de enviar facturas a la dirección de correo electrónico actual *invoices-airbus*[commercial@schaetzl.com](mailto:invoices-airbus-commercial@schaetzl.com)**,** o [invoices-airbus-helicopters@schaetzl.com,](mailto:invoices-airbus-helicopters@schaetzl.com) o [invoices-airbus](mailto:invoices-airbus-defenceandspace@schaetzl.com)[defenceandspace@schaetzl.com,](mailto:invoices-airbus-defenceandspace@schaetzl.com) o [Invoices-airbus-stelia@schaetzl-invoice.com,](mailto:Invoices-airbus-stelia@schaetzl-invoice.com) o [Invoices](mailto:Invoices-airbus-pag@schaetzl-invoice.com)[airbus-pag@schaetzl-invoice.com,](mailto:Invoices-airbus-pag@schaetzl-invoice.com) o [invoices.demonstrators@airbus.com,](mailto:invoices.demonstrators@airbus.com) incluso si es la que aparece en la orden de compra que recibe, para evitar duplicaciones de facturas y retrasos en los pagos.
- 3) Rellene la información de cumplimiento en la sección Mis detalles > Configuración del cumplimiento del portal de Taulia. Solo es necesario hacerlo una vez; los datos se aplicarán a todas las facturas futuras. Lea el artículo siguiente si desea más información para completar este paso:

### **P. [¿Cómo gestiono los detalles de cumplimiento de mi factura?](https://support.taulia.com/articles/en_US/Agent_Knowledge_Base/Q-How-do-I-enter-my-invoice-compliance-details-000003624/?q=compliance&l=en_US&fs=Search&pn=1)**

### **¿QUÉ DEBE FIGURAR EN LA FACTURA?**

- Su software o sistema financiero debe exportar directamente a un documento PDF (factura o nota de crédito). No se aceptan otros formatos de archivo, como Word, Excel, etc.
- En las facturas basadas en una orden de compra debe figurar el número de la misma.
- Si una orden de compra incluye varias posiciones, las facturas deben indicar la posición a la que se refieren.
- Uso de adjuntos: Puede enviar un correo electrónico con una sola factura y archivos adjuntos adicionales (por ejemplo, documentación de respaldo), o bien un correo electrónico con varias facturas, pero sin otros archivos adjuntos.
- La factura debe enviarse antes de los 30 días posteriores a la fecha de creación, de lo contrario, será rechazada. Airbus recomienda enviar la factura tan pronto como se cree.

Una vez enviada una factura en PDF a esta dirección de correo electrónico ya no es necesario enviar copias impresas. El envío de varias copias de las facturas podría causar comprobaciones adicionales y retrasos de procesamiento.

## **Campos obligatorios adicionales:**

- o Número de posición de la orden de compra
- o Nota de entrega
- o Fecha de prestación del servicio (obligatoria para proveedores alemanes)
- o Unidad de medida
- o Cantidad
- o Precio unitario
- o Número de IVA del proveedor
- o Número de IVA del comprador
- o Datos bancarios (IBAN; número de cuenta; nombre del banco)
- o Razón del crédito (en caso de nota de crédito)
- o Fecha de la factura original (en caso de nota de crédito)
- o Número de la factura original (en caso de nota de crédito)
- o Divisa
- o Razón exentos (obligatorio para tipos de exención del 0 % e inversión de sujeto pasivo)
- o Tipo impositivo (obligatorio si es aplicable)

**Nota:** Airbus exige que la unidad de medida, la cantidad y el precio unitario de cada posición de la orden de compra y cada posición de la factura coincidan. Las discrepancias pueden llevar a que Airbus rechace la factura y no sea procesada.

# **¿CÓMO ENVÍO LAS FACTURAS?**

- 1) Cree la factura en PDF como siempre. Su software o sistema financiero debe exportar directamente a un documento PDF (factura o nota de crédito).
- 2) Envíe la factura en PDF por correo electrónico a airbus\_invoices@inboxbytaulia.com

**Nota:** Si actualmente está enviando sus facturas a terceros, ya sea compañías vinculadas a Airbus o a compañías externas (NIIT, Conduent, Traxall, DHL, etc...), por favor, continúe con este proceso y no envíe estas facturas directamente a la nueva dirección de correo de Taulia.

# **Anexo 1 - LISTA DE PERSONAS JURÍDICAS Y SERVICIOS DE AIRBUS INCLUIDOS EN EL PORTAL DE PROVEEDORES DE TAULIA**

El despliegue del Portal de Proveedores de Taulia ha comenzado en junio de 2022. Se dividirá en diferentes versiones para integrar progresivamente todas las Divisiones de Airbus.

Las siguientes entidades de Airbus han sido liberadas desde junio de 2022.

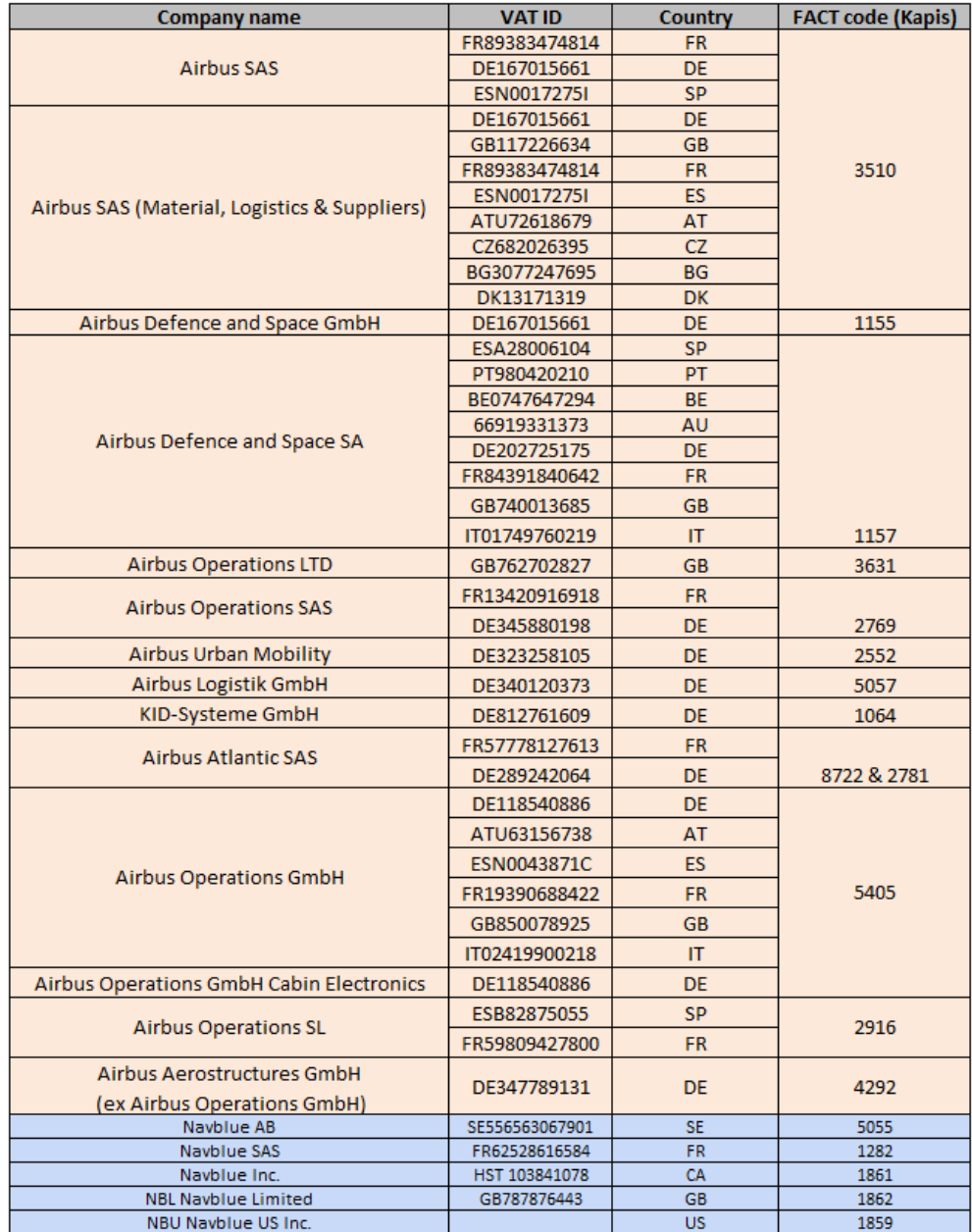

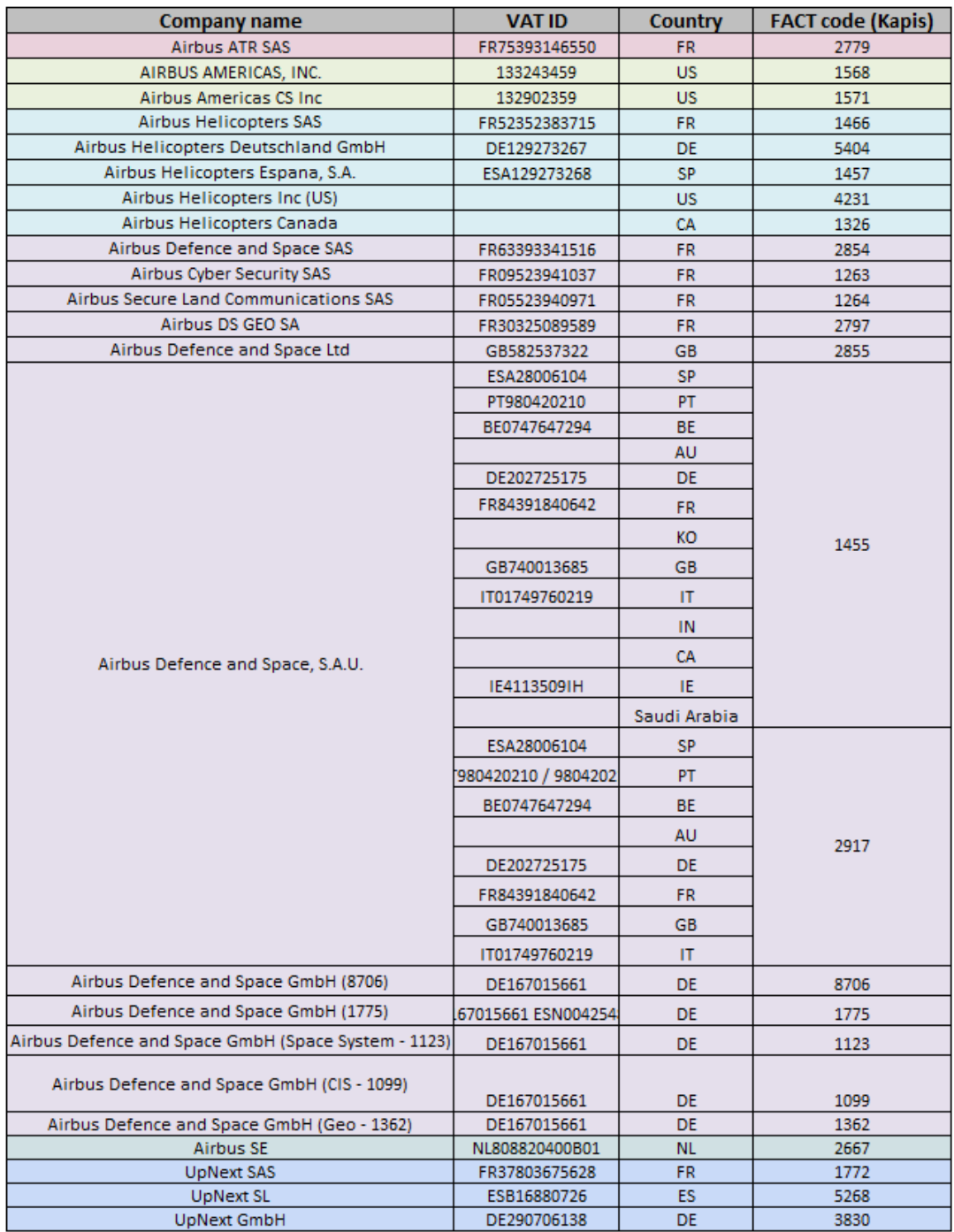

Nota para Airbus Defence and Space SA: sólo el código Kapis 1157 se desplegará en esta versión 1. Los demás códigos Kapis para esta entidad se desplegarán más adelante durante el año

Nota para Airbus Defence and Space GmbH: en esta versión 1 sólo se desplegará el código Kapis 1155. Los otros códigos Kapis para esta entidad se desplegarán más adelante durante el año.

Las entidades de la unidad de negocio Airbus Defence and Space y Airbus Helicopters se añadirá al programa a Septiembre 2023.

Además del servicio de facturación electrónica mencionado, las siguientes organizaciones de compra están ofreciendo pronto pago para las facturas que cumplen con las condiciones de pago estándar globales de Airbus:

- Airbus SAS
- Airbus Operations SAS
- Airbus Operations Ltd.
- Airbus Operations GmbH
- Airbus Americas Inc.
- Airbus Atlantic
- Airbus Aerostructures GmbH \*

Durante el proceso de incorporación, se le facilitará más información detallada sobre la planificación.

\*El ámbito de aplicación del actual programa para Airbus Aerostructures GmbH abarca solo las relaciones anteriores con Airbus Operations GmbH. La opción de facturación electrónica y pronto pago está disponible solo para este negocio en concreto. Las transacciones comerciales con la anterior empresa llamada Premium Aerotec GmbH se deben realizar sin cambios: el ámbito de aplicación se ampliará en los próximos meses.

# **GESTIÓN E INFORMES DE ERRORES**

El portal de proveedores enviará notificaciones de estado de facturas por correo electrónico a todos los usuarios inscritos, salvo que hayan elegido explícitamente prescindir de tales notificaciones con la opción correspondiente del portal. Si se producen errores que el sistema no reconozca, o si una factura no se procesa a causa de una discrepancia, recibirá una notificación para que pueda corregir esa misma factura, ya sea volviendo a enviarla o editándola en el portal.

Si tiene alguna otra duda, consulte las páginas web siguientes: <https://customers.taulia.com/airbus/> <https://support.taulia.com/>

¡Gracias por su cooperación y por dar un paso más hacia el futuro digital!

Cher fournisseur d' Airbus, Navblue, ATR et UpNext,

Vous allez bientôt pouvoir profiter d'une visibilité 24h/24 et 7j/7 sur le statut des factures et des paiements, d'un outil complet de facturation électronique en self-service, le tout complètement gratuit. Nous souhaiterions vous inviter à commencer la transmission de vos documents au format PDF par email via le portail Taulia.

# **QUI PEUT ENVOYER UNE FACTURE PDF PAR EMAIL POUR QU'ELLE SOIT TRAITÉE ?**

Pour pouvoir envoyer une facture PDF à Airbus, vous devez être inscrit en tant qu'utilisateur pour le compte de votre société. Vous ou une autre personne de votre société avez déjà reçu une invitation au portail Taulia [\(https://eu-portal.taulia.com/\)](https://eu-portal.taulia.com/) et terminé l'inscription.

Si vous ne disposez pas de l'accès au portail, veuillez vérifier en interne qui est l'administrateur actif du compte, puis suivez les instructions ci-dessous pour obtenir l'accès :

## **[Q. Comment ajouter ou désactiver](https://support.taulia.com/articles/en_US/Agent_Knowledge_Base/Q-How-do-I-add-or-deactivate-users/?q=add+new+user&l=en_US&fs=Search&pn=1) des utilisateurs ?**

Si vous avez besoin d'une aide supplémentaire, n'hésitez pas à contacter l'équipe d'assistance de Taulia en cliquant sur :

## **[Contacter le service d'assistance de Taulia](https://support.taulia.com/pkb_contact?b=&l=en_US)**

# **QUELLES SONT LES ÉTAPES REQUISES ?**

- 1) Terminez votre inscription sur le portail via le sit[e](https://eu-portal.taulia.com/) **<https://eu-portal.taulia.com/>**
- 2) Arrêtez l'envoi des factures avec l'adresse email actuelle [invoices-airbus](mailto:invoices-airbus-commercial@schaetzl.com)[commercial@schaetzl.com](mailto:invoices-airbus-commercial@schaetzl.com)**,** ou [invoices-airbus-helicopters@schaetzl.com,](mailto:invoices-airbus-helicopters@schaetzl.com) ou [invoices-airbus](mailto:invoices-airbus-defenceandspace@schaetzl.com)[defenceandspace@schaetzl.com,](mailto:invoices-airbus-defenceandspace@schaetzl.com) ou [Invoices-airbus-stelia@schaetzl-invoice.com,](mailto:Invoices-airbus-stelia@schaetzl-invoice.com) ou [Invoices](mailto:Invoices-airbus-pag@schaetzl-invoice.com)[airbus-pag@schaetzl-invoice.com,](mailto:Invoices-airbus-pag@schaetzl-invoice.com) ou [invoices.demonstrators@airbus.com,](mailto:invoices.demonstrators@airbus.com) même si cette adresse est encore mentionnée dans le bon de commande que vous recevez. Cela évitera les factures en double et les retards de paiement.
- 3) Renseignez les détails de conformité du portail Taulia en vous rendant dans la section Mes détails > Paramètres de conformité. Cette étape n'est à effectuer qu'une seule fois et elle s'appliquera à toutes les factures suivantes. Veuillez lire l'article ci-dessous pour en savoir davantage sur la façon de terminer cette étape :

### **[Q. Comment gérer mes détails de conformité de facture](https://support.taulia.com/articles/en_US/Agent_Knowledge_Base/Q-How-do-I-enter-my-invoice-compliance-details-000003624/?q=compliance&l=en_US&fs=Search&pn=1) ?**

## **QUELLES INFORMATIONS INCLURE SUR LA FACTURE ?**

- Le document PDF (facture/avoir) doit être exporté directement depuis votre logiciel/système de gestion financière. Les autres formats tels que Word, Excel, etc. ne sont pas acceptés.
- Lorsque vous envoyez une facture basée sur un bon de commande, vous devez y faire figurer le numéro du bon de commande.
- Dans le cas où le bon de commande contient plusieurs postes, ils doivent être mentionnés à côté des entrées correspondantes sur la facture.
- Gestion des pièces jointes : vous pouvez soit envoyer un email contenant une seule facture avec des pièces jointes supplémentaires (par exemple, des documents justificatifs), soit envoyer un email contenant plusieurs factures, mais aucune pièce jointe.
- La facture doit être envoyée moins de 30 jours après la date de création sinon elle sera rejetée. Airbus recommande d' envoyer la facture dès sa création

Une fois que vous avez envoyé votre facture PDF à cette adresse email, vous n'avez plus à envoyer d'exemplaires au format papier. L'envoi de plusieurs exemplaires de factures pourrait donner lieu à des vérifications supplémentaires et éventuellement retarder leur traitement.

# **Champs obligatoires supplémentaires :**

- o Numéro du poste sur le bon de commande
- o Bon de livraison
- o Date de délivrance du service (obligatoire pour les fournisseurs allemands)
- o Unité de mesure
- o Quantité
- o Prix unitaire
- o Numéro de TVA du fournisseur :
- o Numéro de TVA de l'acheteur :
- o Coordonnées bancaires (IBAN ; numéro de compte bancaire ; nom de la banque)
- o Raison de l'avoir (pour l'envoi d'un avoir)
- o Date de la facture originale (pour l'envoi d'un avoir)
- o Numéro de la facture originale (pour l'envoi d'un avoir)
- o Devise
- o Raison de l'exonération (obligatoire pour l'exonération à 0 % et les taux d'autoliquidation)
- o Taux de taxation/TVA (obligatoire le cas échéant)

**Remarque:** Airbus demande que l'unité de mesure, la quantité et le prix unitaire soient identiques sur la ligne du bon de commande et sur la ligne de la facture. En cas de différence, Airbus peut refuser de traiter la facture.

# **COMMENT ENVOYER MES FACTURES ?**

1) Créez votre facture PDF comme d'habitude. Votre document au format PDF (facture/avoir) doit être exporté directement depuis votre logiciel/système de gestion financière.

2) Envoyez votre facture PDF par email à l'adresse airbus\_invoices@inboxbytaulia.com

**Remarque:** Si vous envoyez actuellement vos factures à un tiers, qu'il s'agisse d'une partie prenante d'Airbus ou d'une partie prenante externe (NIIT, Conduent, Traxall, DHL, etc...), veuillez poursuivre ce processus et ne pas envoyer ces factures directement à la nouvelle adresse mail de Taulia.

# **Annexe 1 - LISTE DES ENTITÉS JURIDIQUES AIRBUS ET DES SERVICES FOURNIS VIA LE PORTAIL FOURNISSEURS TAULIA**

Le déploiement du portail fournisseurs Taulia a commencé en juin 2022. Il sera divisé en différentes versions afin d'intégrer progressivement toutes les divisions d'Airbus.

Les entités Airbus suivantes ont été publiées depuis juin 2022.

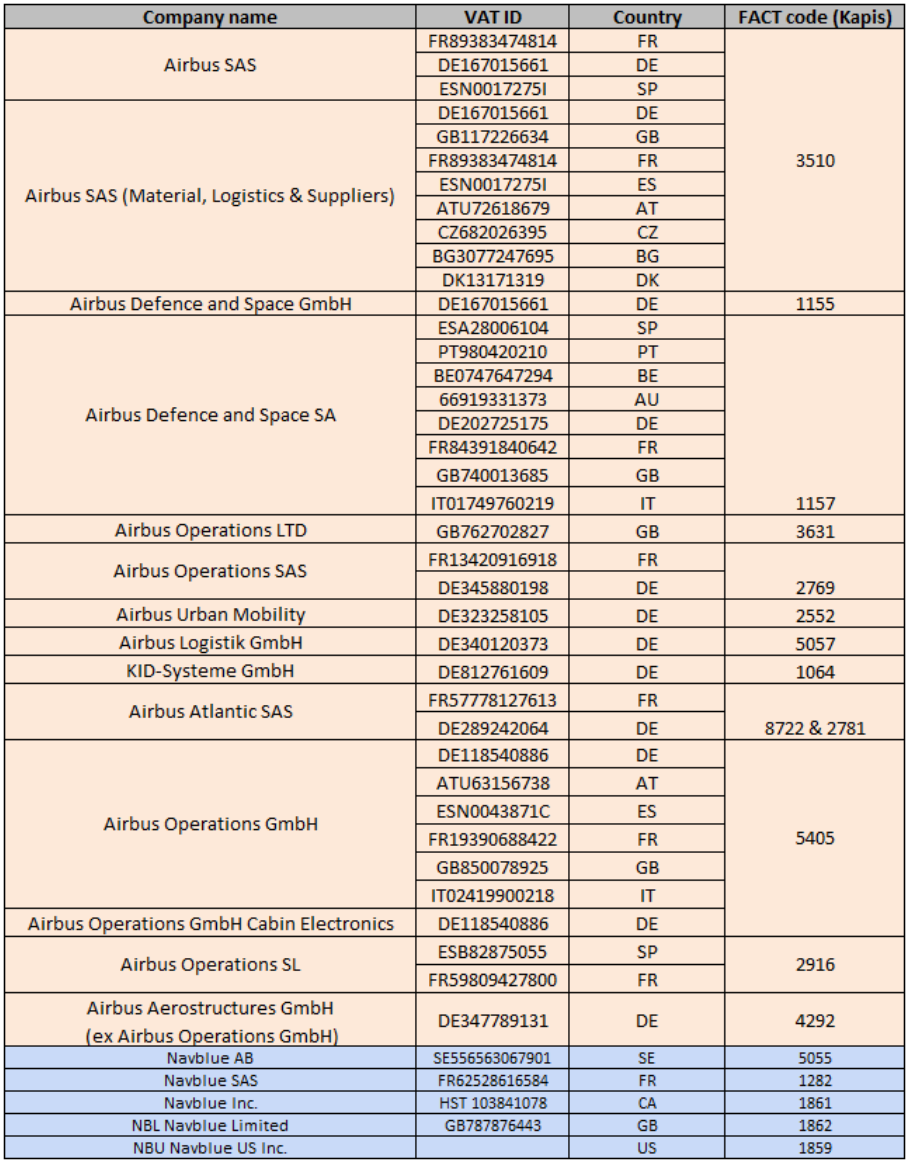

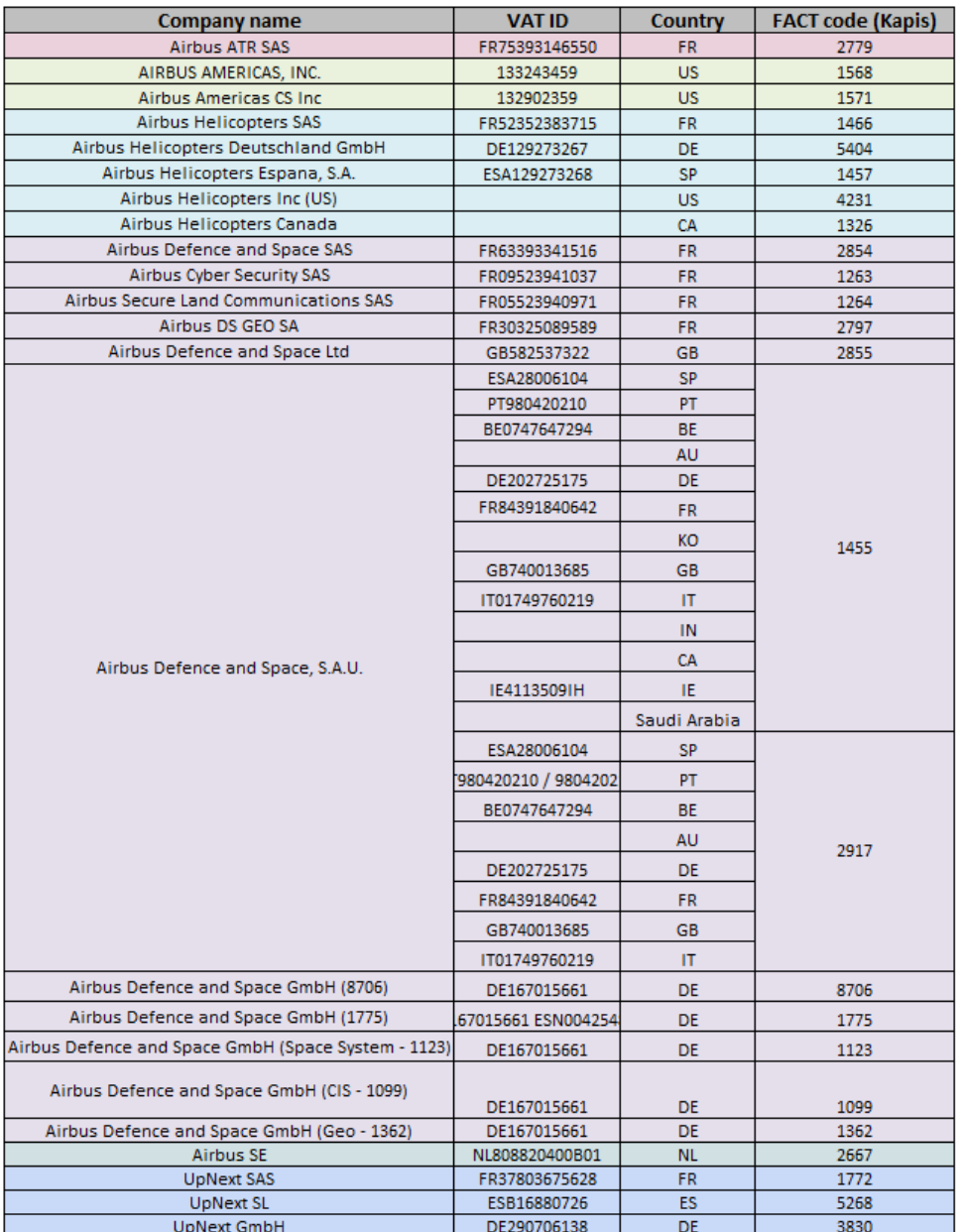

Note pour Airbus Defence and Space SA: seul le code Kapis 1157 sera déployé dans cette version 1. Les autres codes Kapis de cette entité seront déployés plus tard dans l'année. Note pour Airbus Defence and Space GmbH: seul le code Kapis 1155 sera déployé dans cette version 1. Les autres codes Kapis pour cette entité seront déployés plus tard dans l'année.

Les entités de la division opérationnelle d'Airbus Defense and Space et d'Airbus Helicopters seront ajoutés au programme d'ici Septembre 2023.

En plus du service de facturation électronique mentionné ci-avant, les entités acheteuses suivantes proposent des paiements anticipés pour les factures respectant les conditions générales de paiement standard d'Airbus :

- Airbus SAS
- Airbus Operations SAS
- Airbus Operations Ltd.
- Airbus Operations GmbH
- Airbus Americas Inc.
- Airbus Atlantic
- Airbus Aerostructures GmbH\*

Nous vous communiquerons de plus amples informations sur le déploiement au cours de l'intégration.

\* Le programme actuel d'Airbus Aerostructures GmbH ne couvre que ses anciennes relations avec Airbus Operations GmbH. Les services de facturation électronique et de paiement anticipé ne sont disponibles que pour cette entreprise spécifique. Les transactions commerciales réalisées auprès de l'ancienne société Premium Aerotec GmbH continueront dans les conditions actuelles. Le champ d'application du programme sera élargi dans les mois à venir.

## **GESTION ET RAPPORT D'ERREUR**

Le portail des fournisseurs envoie par email des notifications concernant le statut des factures à tous les utilisateurs inscrits au sein de votre organisation, à moins qu'ils aient indiqué explicitement ne pas vouloir recevoir ces notifications à l'aide de la fonctionnalité « Ne pas participer » du portail. Lorsque le système ne parvient pas à reconnaître les erreurs ou que le traitement de la facture échoue à cause d'un problème de correspondance, vous serez notifié. Vous pourrez alors corriger la facture et la renvoyer en la soumettant à nouveau ou en la modifiant directement via le portail.

Si vous avez d'autres questions, veuillez consulter les pages Web ci-dessous : <https://customers.taulia.com/airbus/> <https://support.taulia.com/>

Nous vous remercions pour votre collaboration. Un pas de plus vers un avenir plus digital!

-------------------------------------------------- German Version---------------------------------------------

Sehr geehrter Airbus / Navblue / ATR / UpNext Lieferant,

Sie sind jetzt nur noch einen Schritt davon entfernt, Ihre Rechnungen elektronisch einreichen zu können, rund um die Uhr Einsicht auf den Status Ihrer Rechnungen und Zahlungen zu haben sowie weitere Funktionen nutzen zu können – und das völlig KOSTENLOS.

Bitte beginnen Sie, Ihre Dokumente im PDF-Format per E-Mail über das Taulia Portal zu übermitteln.

## **WER KANN EINE PDF-RECHNUNG PER E-MAIL ZUR BEARBEITUNG SENDEN?**

Zum Versenden einer PDF-Rechnung an Airbus müssen Sie ein registrierter Benutzer Ihres Unternehmens sein. Sie oder eine andere Person aus Ihrem Unternehmen haben bereits eine Einladung für das Taulia Portal [\(https://eu-portal.taulia.com/\)](https://eu-portal.taulia.com/) erhalten und die Registrierung abgeschlossen.

Falls Sie keinen Zugang zum Portal haben, bringen Sie bitte in Erfahrung, wer der zuständige Administrator in Ihrem Unternehmen ist, und folgen Sie den nachstehenden Schritten, um Zugang zum Portal zu erhalten:

### **[F: Wie kann ich Benutzer hinzufügen oder deaktivieren?](https://support.taulia.com/articles/en_US/Agent_Knowledge_Base/Q-How-do-I-add-or-deactivate-users/?q=add+new+user&l=en_US&fs=Search&pn=1)**

Falls Sie weitere Hilfe benötigen, zögern Sie bitte nicht, sich an das Taulia Support Team zu wenden:

### **[Kontakt Taulia Support](https://support.taulia.com/pkb_contact?b=&l=en_US)**

### **WAS IST ERFORDERLICH?**

- 1) Schließen Sie die Registrierung für das Portal ab unte[r](https://eu-portal.taulia.com/) **[https://eu](https://eu-portal.taulia.com/)[portal.taulia.com/](https://eu-portal.taulia.com/)**
- 2) Senden Sie ab sofort keine Rechnungen mehr an die aktuelle E-Mail-Adresse [invoices-airbus](mailto:invoices-airbus-commercial@schaetzl.com)[commercial@schaetzl.com](mailto:invoices-airbus-commercial@schaetzl.com)**,** oder [invoices-airbus-helicopters@schaetzl.com,](mailto:invoices-airbus-helicopters@schaetzl.com) oder [invoices](mailto:invoices-airbus-defenceandspace@schaetzl.com)[airbus-defenceandspace@schaetzl.com,](mailto:invoices-airbus-defenceandspace@schaetzl.com) oder [Invoices-airbus-stelia@schaetzl-invoice.com,](mailto:Invoices-airbus-stelia@schaetzl-invoice.com) oder [Invoices-airbus-pag@schaetzl-invoice.com,](mailto:Invoices-airbus-pag@schaetzl-invoice.com) oder [invoices.demonstrators@airbus.com,](mailto:invoices.demonstrators@airbus.com) selbst wenn diese E-Mail-Adresse in der Bestellung, die Sie erhalten, noch angeführt ist, um doppelte Rechnungen und Zahlungsverzögerungen zu vermeiden.
- 3) Machen Sie im Taulia Portal unter "Meine Daten" (My Details) > "Einstellungen zur Konformität" (Compliance Settings) die entsprechenden Angaben zur Konformität. Diese Angaben müssen nur einmal gemacht werden und werden für alle zukünftigen Rechnungen übernommen. Bitte lesen Sie den nachstehenden Artikel, um weitere Informationen zu erhalten, wie Sie diesen Schritt ausführen:

### **[Q. Wie verwalte ich meine Angaben zur Rechnungskonformität?](https://support.taulia.com/articles/en_US/Agent_Knowledge_Base/Q-How-do-I-enter-my-invoice-compliance-details-000003624/?q=compliance&l=en_US&fs=Search&pn=1)**

## **WAS MUSS AUF DER RECHNUNG ANGEGEBEN WERDEN?**

- Das PDF-Dokument (Rechnung/Rechnungskorrektur) muss direkt aus Ihrer Software/Ihrem Finanzsystem exportiert werden – andere Dateiformate wie Word, Excel usw. werden nicht akzeptiert.
- Wenn Sie eine Rechnung für eine Bestellung versenden, muss die Bestellnummer auf der Rechnung angegeben sein.
- Bei Bestellungen mit mehreren Positionen müssen auf den Rechnungen die entsprechenden Positionen/Chargen angegeben sein.
- Handhabung von Anhängen: Sie können eine E-Mail mit einer einzigen Rechnung und zusätzlichen Anhängen senden, bei denen es sich um jede Art von Belegdokument handeln kann, ODER Sie senden eine E-Mail mit mehreren Rechnungen im Anhang, aber ohne Anhänge.
- Die Rechnung muss weniger als 30 Tage nach dem Erstellungsdatum gesendet werden, andernfalls wird sie abgelehnt. Airbus empfiehlt, die Rechnung sofort nach Erstellung zu versenden.

Sobald Sie eine PDF-Rechnung an diese E-Mail-Adresse gesendet haben, ist es nicht mehr notwendig, Kopien der Rechnung in Papierform zu übermitteln. Die Übermittlung mehrerer Kopien einer Rechnung erfordert zusätzliche Prüfungen und kann zu Verzögerungen bei der Bearbeitung führen.

### **Zusätzliche Pflichtfelder:**

- o Bestellpositionsnummer
- o Lieferschein
- o Datum der Leistungserbringung (Pflichtfeld für deutsche Lieferanten)
- o Maßeinheit
- o Menge
- o Stückpreis
- o Steuernummer des Lieferanten
- o Steuernummer des Käufers
- o Bankverbindung (IBAN, Kontonummer, Bankname)
- o Grund der Rechnungskorrektur (bei Einreichung einer Rechnungskorrektur)
- o Originalrechnungsdatum (bei Einreichung einer Rechnungskorrektur)
- o Originalrechnungsnummer (bei Einreichung einer Rechnungskorrekturen)
- o Währung
- o Steuerbefreiungsgrund (Pflichtfeld bei Steuerbefreiung und Umkehr der Steuerschuldnerschaft)
- o Steuersatz (Pflichtfeld, falls zutreffend)

**Hinweis:** Airbus verlangt, dass Maßeinheit, Menge und Stückpreis ein und derselben Position in der Bestellung und der Rechnung identisch sind. Abweichungen können dazu führen, dass Airbus die Rechnung zur Bearbeitung ablehnt.

### **WIE REICHE ICH MEINE RECHNUNGEN EIN?**

- 1) Erstellen Sie Ihre PFD-Rechnung wie gewohnt Ihr PDF-Dokument (Rechnung/Rechnungskorrektur) muss direkt aus Ihrer Software/Ihrem Finanzsystem exportiert werden
- 2) Senden Sie Ihre PDF-Rechnung per E-Mail an airbus\_invoices@inboxbytaulia.com

**Hinweis:** Wenn Sie Ihre Rechnungen derzeit über eine dritte Partei erstellen, entweder über eine Airbus-Drittpartei oder einen externen Dienstleister (NIIT, Conduent, Traxall, DHL, etc...), setzen Sie diesen Prozess bitte fort und senden Sie diese Rechnungen **nicht** direkt an die neue Taulia-E-Mail-Adresse.

# **Anhang 1 - LISTE DER AIRBUS-GESELLSCHAFTEN UND DER ÜBER DAS TAULIA LIEFERANTENPORTAL ANGEBOTENEN DIENSTLEISTUNGEN**

Die Einführung des Taulia Supplier Portal hat im Juni 2022 begonnen. Es wird in verschiedene Versionen aufgeteilt, um schrittweise alle Airbus-Unternehmen zu integrieren. Die folgenden Airbus-Unternehmen sind seit Juni 2022 verfügbar.

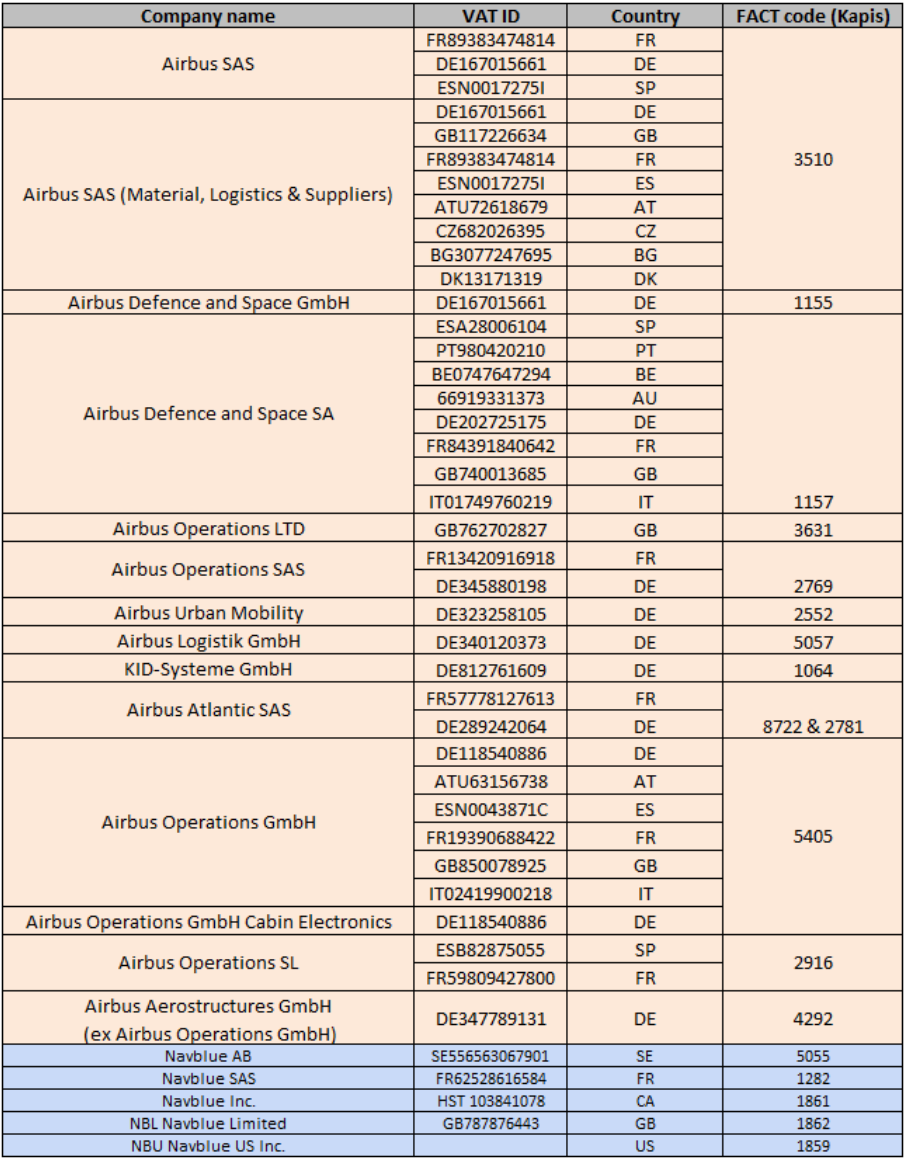

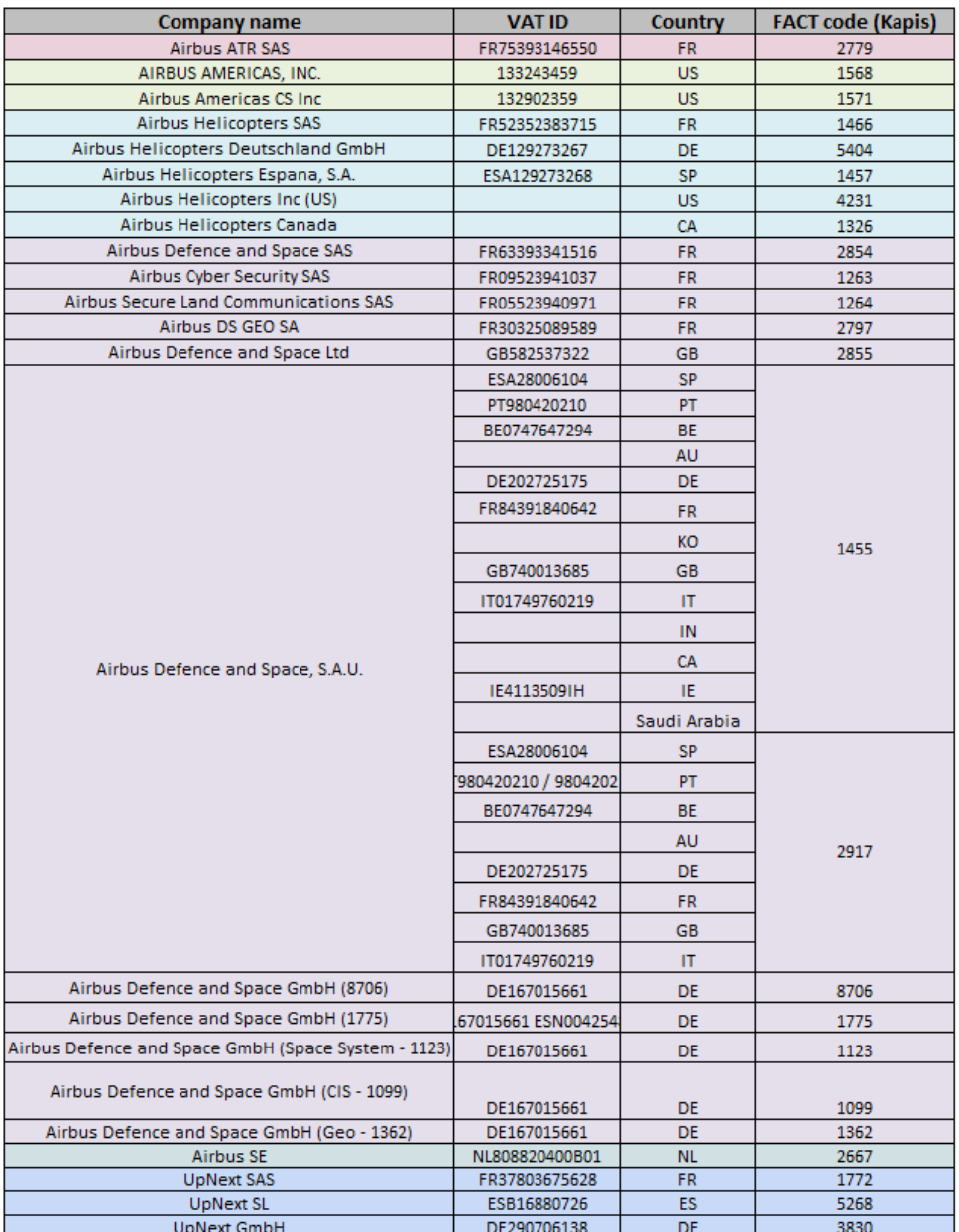

Hinweis für Airbus Defence and Space SA: In Version 1 wird nur der Kapis-Code 1157 eingeführt. Die anderen Kapis-Codes für diese Einheit werden später im Laufe des Jahres eingeführt.

Hinweis für Airbus Defence and Space GmbH: In Version 1 wird nur der Kapis-Code 1155 eingeführt. Die anderen Kapis-Codes für diese Einheit werden zu einem späteren Zeitpunkt im Laufe des Jahres eingeführt.

Unternehmen aus der Geschäftseinheit Airbus Defence and Space werden im Sommer 2022 in das Programm aufgenommen. Unternehmen aus der Geschäftseinheit Airbus Helicopters werden September 2023 in das Programm aufgenommen.

Zusätzlich zum oben erwähnten eInvoicing-Service bieten die folgenden Airbus Unternehmen ihren Lieferanten eine vorzeitige Zahlung für Rechnungen, die das globale Standardzahlungsziel von Airbus ausweisen, an:

- Airbus SAS
- Airbus Operations SAS
- Airbus Operations Ltd.
- Airbus Operations GmbH
- Airbus Americas Inc.
- Airbus Atlantic
- Airbus Aerostructures GmbH \*

Genauere Informationen über die Planung werden Ihnen während des Onboarding-Prozesses mitgeteilt.

\* Für Airbus Aerostructures GmbH umfasst das aktuelle Programm lediglich die früheren Beziehungen zu Airbus Operations GmbH. Die elektronische Rechnungsstellung und die Option der vorzeitigen Zahlung sind nur für dieses spezielle Geschäft verfügbar. Die Geschäfte mit der ehemaligen Firma Premium Aerotec GmbH werden wie bisher geführt – das Programm wird in den kommenden Monaten erweitert werden.

## **FEHLERBEHANDLUNG UND BERICHTERSTATTUNG**

Das Lieferantenportal sendet E-Mail-Benachrichtigungen über den Rechnungsstatus an alle registrierten Benutzer in Ihrem Unternehmen, soweit diese nicht den Erhalt dieser Benachrichtigungen über entsprechende Funktion im Portal "deaktivieren". Falls das System einen Fehlern erkennt oder eine Rechnung aufgrund einer Abweichung nicht bearbeitet werden kann, werden Sie benachrichtigt. Sie können dann über das Portal entsprechende Änderungen vornehmen oder die Rechnung in Ihrem System korrigieren und erneut einreichen.

Wenn Sie weitere Fragen haben, besuchen Sie bitte die folgenden Webseiten: <https://customers.taulia.com/airbus/> <https://support.taulia.com/>

Wir danken Ihnen für Ihre Zusammenarbeit und dass Sie mit uns diesen weiteren Schritt in die digitale Zukunft gehen!